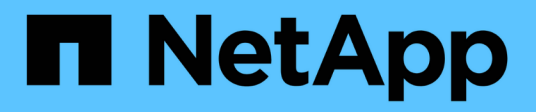

# **Configurare la scansione on-demand** ONTAP 9

NetApp April 24, 2024

This PDF was generated from https://docs.netapp.com/it-it/ontap/antivirus/configure-on-demandscanning-concept.html on April 24, 2024. Always check docs.netapp.com for the latest.

# **Sommario**

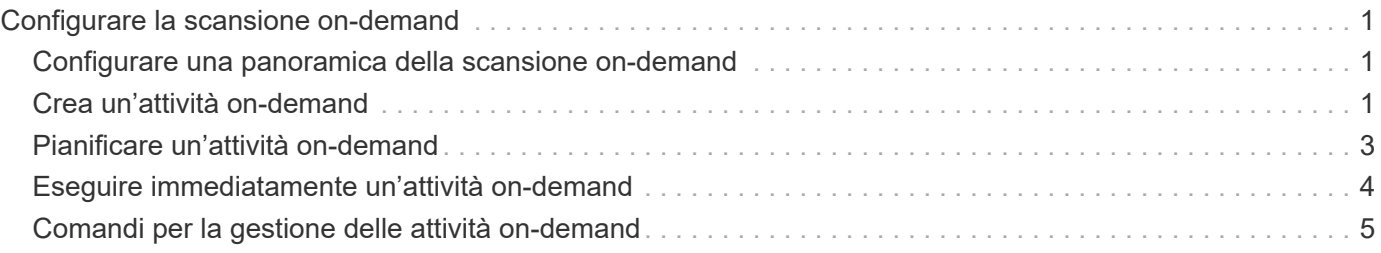

# <span id="page-2-0"></span>**Configurare la scansione on-demand**

# <span id="page-2-1"></span>**Configurare una panoramica della scansione on-demand**

È possibile utilizzare la scansione on-demand per controllare i file alla ricerca di virus immediatamente o in base a una pianificazione.

Ad esempio, è possibile eseguire scansioni solo in ore non di punta oppure eseguire la scansione di file di grandi dimensioni esclusi da una scansione all'accesso. È possibile utilizzare una pianificazione cron per specificare quando eseguire l'attività.

### **A proposito di questo argomento**

- È possibile assegnare una pianificazione quando si crea un'attività.
- È possibile pianificare una sola attività alla volta su una SVM.
- La scansione on-demand non supporta la scansione di collegamenti simbolici o file di flusso.

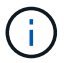

La scansione on-demand non supporta la scansione di collegamenti simbolici o file di flusso.

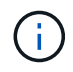

Per creare un'attività on-demand, è necessario abilitare almeno una policy di accesso. Può essere il criterio predefinito o un criterio di accesso creato dall'utente.

## <span id="page-2-2"></span>**Crea un'attività on-demand**

Un'attività su richiesta definisce l'ambito della scansione antivirus su richiesta. È possibile specificare le dimensioni massime dei file da sottoporre a scansione, le estensioni e i percorsi dei file da includere nella scansione e le estensioni e i percorsi dei file da escludere dalla scansione. Per impostazione predefinita, i file nelle sottodirectory vengono sottoposti a scansione.

#### **A proposito di questa attività**

- È possibile eseguire un massimo di dieci (10) task on-demand per ogni SVM, ma è possibile attivarne solo una.
- Un'attività on-demand crea un report contenente informazioni relative alle statistiche relative alle scansioni. Questo report è accessibile con un comando o scaricando il file di report creato dall'attività nella posizione definita.

#### **Prima di iniziare**

• Devi avere [creazione di un criterio di accesso](https://docs.netapp.com/it-it/ontap/antivirus/create-on-access-policy-task.html). Il criterio può essere predefinito o creato dall'utente. Senza il criterio di accesso, non è possibile attivare la scansione.

#### **Fasi**

1. Crea un'attività on-demand:

```
vserver vscan on-demand-task create -vserver data_SVM -task-name task_name
-scan-paths paths_of_files_to_scan -report-directory report_directory_path
-report-expiry-time expiration_time_for_report -schedule cron_schedule -max
-file-size max_size_of_files_to_scan -paths-to-exclude paths -file-ext-to
```

```
-exclude file_extensions -file-ext-to-include file_extensions -scan-files-with
-no-ext true|false -directory-recursion true|false
```
- Il -file-ext-to-exclude l'impostazione ha la precedenza su -file-ext-to-include impostazione.
- Impostare -scan-files-with-no-ext a true per eseguire la scansione dei file senza estensioni.

Per un elenco completo delle opzioni, consultare la ["riferimento al comando"](https://docs.netapp.com/us-en/ontap-cli-9141/vserver-vscan-on-demand-task-create.html).

Il seguente comando crea un'attività on-demand denominata Task1 Sulla `VS1`SVM:

```
cluster1::> vserver vscan on-demand-task create -vserver vs1 -task-name
Task1 -scan-paths "/vol1/","/vol2/cifs/" -report-directory "/report"
-schedule daily -max-file-size 5GB -paths-to-exclude "/vol1/cold-files/"
-file-ext-to-include "vmdk?","mp*" -file-ext-to-exclude "mp3","mp4"
-scan-files-with-no-ext false
[Job 126]: Vscan On-Demand job is queued. Use the "job show -id 126"
command to view the status.
```
+

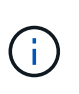

È possibile utilizzare job show per visualizzare lo stato del lavoro. È possibile utilizzare job pause e. job resume comandi per mettere in pausa e riavviare il lavoro o l' job stop per terminare il lavoro.

2. Verificare che l'attività on-demand sia stata creata:

vserver vscan on-demand-task show -instance data\_SVM -task-name task\_name

Per un elenco completo delle opzioni, vedere la pagina man del comando.

Il seguente comando visualizza i dettagli di Task1 attività:

cluster1::> vserver vscan on-demand-task show -instance vs1 -task-name Task1

```
  Vserver: vs1
                             Task Name: Task1
                   List of Scan Paths: /vol1/, /vol2/cifs/
                Report Directory Path: /report
                          Job Schedule: daily
Max File Size Allowed for Scanning: 5GB
               File Paths Not to Scan: /vol1/cold-files/
       File Extensions Not to Scan: mp3, mp4
              File Extensions to Scan: vmdk?, mp*
        Scan Files with No Extension: false
              Request Service Timeout: 5m
                       Cross Junction: true
                  Directory Recursion: true
                        Scan Priority: low
                     Report Log Level: info
          Expiration Time for Report: -
```
### **Al termine**

Prima di pianificare l'esecuzione dell'operazione, è necessario attivare la scansione sulla SVM.

# <span id="page-4-0"></span>**Pianificare un'attività on-demand**

È possibile creare un'attività senza assegnare una pianificazione e utilizzare vserver vscan on-demand-task schedule comando per assegnare un programma o aggiungere un programma durante la creazione dell'attività.

### **A proposito di questa attività**

La pianificazione assegnata con vserver vscan on-demand-task schedule il comando sovrascrive un programma già assegnato con vserver vscan on-demand-task create comando.

### **Fasi**

1. Pianificare un'attività on-demand:

```
vserver vscan on-demand-task schedule -vserver data_SVM -task-name task_name
-schedule cron schedule
```
Il seguente comando pianifica un'attività di accesso denominata Task2 su vs2 SVM:

```
cluster1::> vserver vscan on-demand-task schedule -vserver vs2 -task
-name Task2 -schedule daily
[Job 142]: Vscan On-Demand job is queued. Use the "job show -id 142"
command to view the status.
```
Per visualizzare lo stato del lavoro, utilizzare job show comando. Il job pause e. job resume i comandi, rispettivamente mettere in pausa e riavviare il lavoro; la job stop il comando termina il lavoro.

2. Verificare che l'attività on-demand sia stata pianificata:

vserver vscan on-demand-task show -instance *data\_SVM* -task-name *task\_name*

Per un elenco completo delle opzioni, vedere la pagina man del comando.

Il seguente comando visualizza i dettagli di Task 2 attività:

```
cluster1::> vserver vscan on-demand-task show -instance vs2 -task-name
Task2
                               Vserver: vs2
                             Task Name: Task2
                   List of Scan Paths: /vol1/, /vol2/cifs/
                Report Directory Path: /report
                          Job Schedule: daily
Max File Size Allowed for Scanning: 5GB
               File Paths Not to Scan: /vol1/cold-files/
         File Extensions Not to Scan: mp3, mp4
              File Extensions to Scan: vmdk, mp*
        Scan Files with No Extension: false
              Request Service Timeout: 5m
                       Cross Junction: true
                  Directory Recursion: true
                        Scan Priority: low
                     Report Log Level: info
```
#### **Al termine**

Prima di pianificare l'esecuzione dell'operazione, è necessario attivare la scansione sulla SVM.

# <span id="page-5-0"></span>**Eseguire immediatamente un'attività on-demand**

È possibile eseguire un'attività on-demand immediatamente, indipendentemente dal fatto che sia stata assegnata o meno una pianificazione.

#### **Prima di iniziare**

È necessario aver attivato la scansione su SVM.

### **Fase**

1. Eseguire immediatamente un'attività on-demand:

```
vserver vscan on-demand-task run -vserver data_SVM -task-name task_name
```
Il seguente comando esegue un'attività di accesso denominata Task1 su vs1 SVM:

```
cluster1::> vserver vscan on-demand-task run -vserver vs1 -task-name
Task1
[Job 161]: Vscan On-Demand job is queued. Use the "job show -id 161"
command to view the status.
```
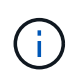

 $\dot{\mathsf{E}}$  possibile utilizzare  $\dot{\mathsf{p}}$  show per visualizzare lo stato del lavoro. È possibile utilizzare job pause e. job resume comandi per mettere in pausa e riavviare il lavoro o l' job stop per terminare il lavoro.

# <span id="page-6-0"></span>**Comandi per la gestione delle attività on-demand**

È possibile modificare, eliminare o annullare la pianificazione di un'attività on-demand. È possibile visualizzare un riepilogo e i dettagli dell'attività e gestire i report per l'attività.

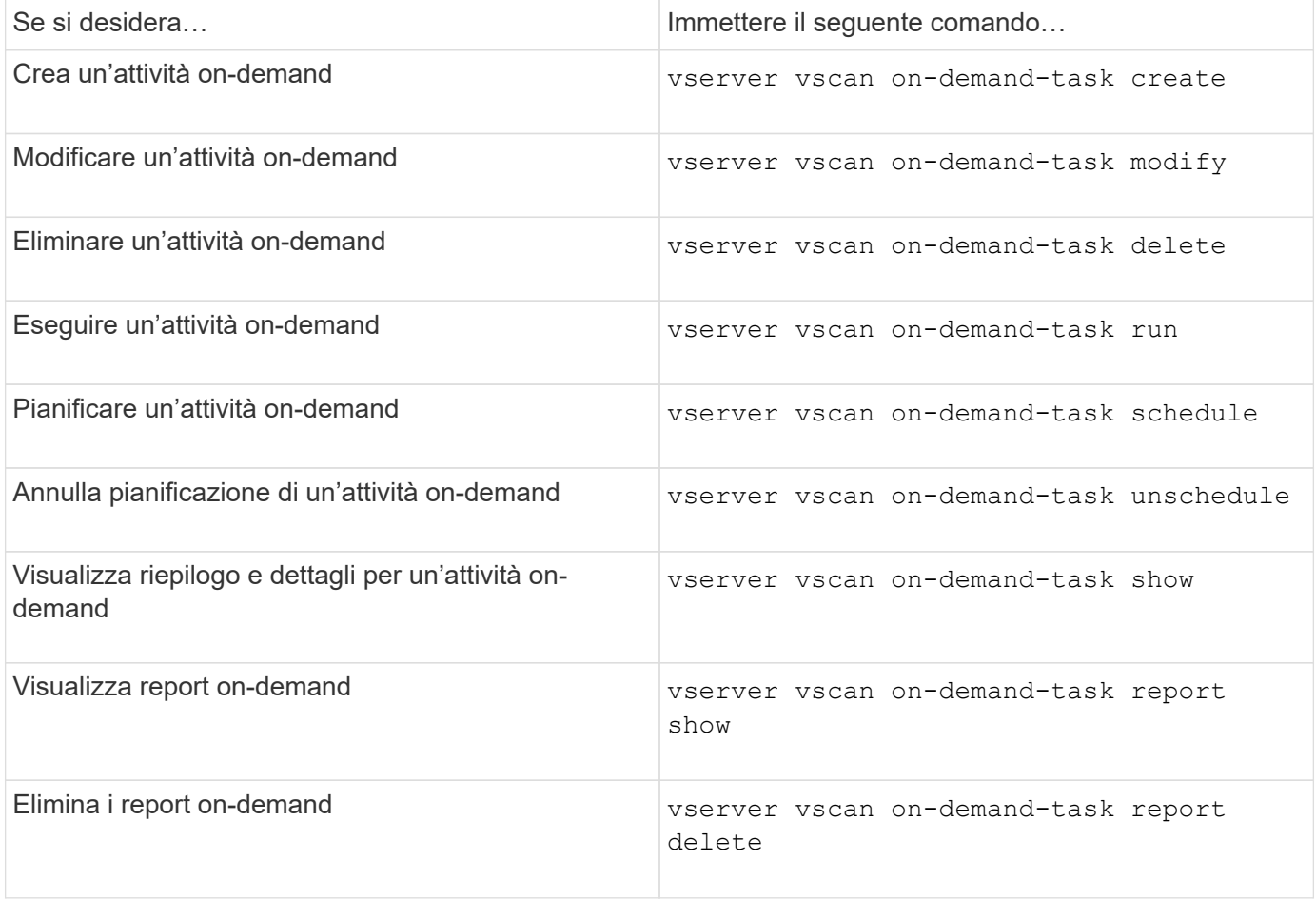

Per ulteriori informazioni su questi comandi, consulta le pagine man.

### **Informazioni sul copyright**

Copyright © 2024 NetApp, Inc. Tutti i diritti riservati. Stampato negli Stati Uniti d'America. Nessuna porzione di questo documento soggetta a copyright può essere riprodotta in qualsiasi formato o mezzo (grafico, elettronico o meccanico, inclusi fotocopie, registrazione, nastri o storage in un sistema elettronico) senza previo consenso scritto da parte del detentore del copyright.

Il software derivato dal materiale sottoposto a copyright di NetApp è soggetto alla seguente licenza e dichiarazione di non responsabilità:

IL PRESENTE SOFTWARE VIENE FORNITO DA NETAPP "COSÌ COM'È" E SENZA QUALSIVOGLIA TIPO DI GARANZIA IMPLICITA O ESPRESSA FRA CUI, A TITOLO ESEMPLIFICATIVO E NON ESAUSTIVO, GARANZIE IMPLICITE DI COMMERCIABILITÀ E IDONEITÀ PER UNO SCOPO SPECIFICO, CHE VENGONO DECLINATE DAL PRESENTE DOCUMENTO. NETAPP NON VERRÀ CONSIDERATA RESPONSABILE IN ALCUN CASO PER QUALSIVOGLIA DANNO DIRETTO, INDIRETTO, ACCIDENTALE, SPECIALE, ESEMPLARE E CONSEQUENZIALE (COMPRESI, A TITOLO ESEMPLIFICATIVO E NON ESAUSTIVO, PROCUREMENT O SOSTITUZIONE DI MERCI O SERVIZI, IMPOSSIBILITÀ DI UTILIZZO O PERDITA DI DATI O PROFITTI OPPURE INTERRUZIONE DELL'ATTIVITÀ AZIENDALE) CAUSATO IN QUALSIVOGLIA MODO O IN RELAZIONE A QUALUNQUE TEORIA DI RESPONSABILITÀ, SIA ESSA CONTRATTUALE, RIGOROSA O DOVUTA A INSOLVENZA (COMPRESA LA NEGLIGENZA O ALTRO) INSORTA IN QUALSIASI MODO ATTRAVERSO L'UTILIZZO DEL PRESENTE SOFTWARE ANCHE IN PRESENZA DI UN PREAVVISO CIRCA L'EVENTUALITÀ DI QUESTO TIPO DI DANNI.

NetApp si riserva il diritto di modificare in qualsiasi momento qualunque prodotto descritto nel presente documento senza fornire alcun preavviso. NetApp non si assume alcuna responsabilità circa l'utilizzo dei prodotti o materiali descritti nel presente documento, con l'eccezione di quanto concordato espressamente e per iscritto da NetApp. L'utilizzo o l'acquisto del presente prodotto non comporta il rilascio di una licenza nell'ambito di un qualche diritto di brevetto, marchio commerciale o altro diritto di proprietà intellettuale di NetApp.

Il prodotto descritto in questa guida può essere protetto da uno o più brevetti degli Stati Uniti, esteri o in attesa di approvazione.

LEGENDA PER I DIRITTI SOTTOPOSTI A LIMITAZIONE: l'utilizzo, la duplicazione o la divulgazione da parte degli enti governativi sono soggetti alle limitazioni indicate nel sottoparagrafo (b)(3) della clausola Rights in Technical Data and Computer Software del DFARS 252.227-7013 (FEB 2014) e FAR 52.227-19 (DIC 2007).

I dati contenuti nel presente documento riguardano un articolo commerciale (secondo la definizione data in FAR 2.101) e sono di proprietà di NetApp, Inc. Tutti i dati tecnici e il software NetApp forniti secondo i termini del presente Contratto sono articoli aventi natura commerciale, sviluppati con finanziamenti esclusivamente privati. Il governo statunitense ha una licenza irrevocabile limitata, non esclusiva, non trasferibile, non cedibile, mondiale, per l'utilizzo dei Dati esclusivamente in connessione con e a supporto di un contratto governativo statunitense in base al quale i Dati sono distribuiti. Con la sola esclusione di quanto indicato nel presente documento, i Dati non possono essere utilizzati, divulgati, riprodotti, modificati, visualizzati o mostrati senza la previa approvazione scritta di NetApp, Inc. I diritti di licenza del governo degli Stati Uniti per il Dipartimento della Difesa sono limitati ai diritti identificati nella clausola DFARS 252.227-7015(b) (FEB 2014).

#### **Informazioni sul marchio commerciale**

NETAPP, il logo NETAPP e i marchi elencati alla pagina<http://www.netapp.com/TM> sono marchi di NetApp, Inc. Gli altri nomi di aziende e prodotti potrebbero essere marchi dei rispettivi proprietari.